# Release Notes 2024 **MIKE C-MAP**

#### **Contents:**

- **Introduction**
- System requirements
- **Installation**
- License file and dongle
- Product invocation
- **Support**
- New features and fixed issues
- Known defects and workarounds

#### **Introduction**

Welcome to MIKE C-MAP 2024

In this Release Note, you will find information about new features of MIKE C-MAP, and what you need to know in order to install and get started with Release 2024.

MIKE C-MAP is an efficient tool for extracting depth data and predicted tidal elevation from the worldwide Electronic Chart Database CM-93 Edition 3.0, named C-MAP Professional+, manufactured by C-MAP.

Using MIKE C-MAP requires a software licence from DHI and a licence from C-MAP to the user specified electronic chart coverage. The C-Map Professional+ digital chart database is provided on a DVD. MIKE C-MAP does not work in demo mode, so please ensure that you have obtained these licences before you start the installation. You can find further information about MIKE C-MAP and the C-MAP Professional+ chart database on the MIKE web site, under Products/Coast and Sea/MIKE C-MAP.

MIKE C-MAP is only available as a single seat licence - network licences are not available at present. Note: It is not possible to access and extract data from C-MAP charts via Remote login.

#### **System requirements**

#### **Operating systems**

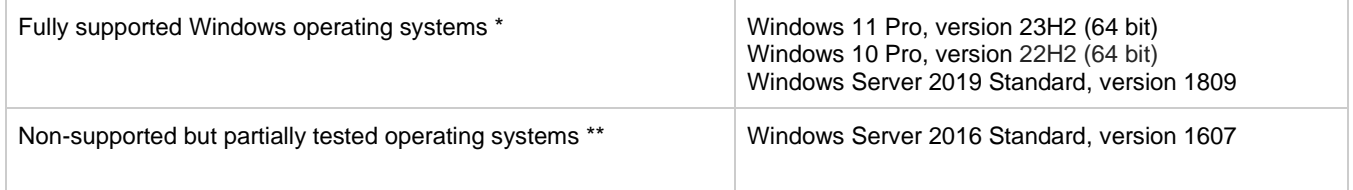

Fully supported operating systems are systems that have been tested in accordance with MIKE's Quality Assurance procedures and where warranty and software maintenance agreement conditions apply.

\*\* Non-supported but partially tested operating systems are systems, which are not officially supported by the MIKE software products. These operating systems have only undergone very limited testing for the purpose of MIKE software, but the software and key features are likely to work. Installation of MIKE software on a non-supported operating system is done so at the user's own risk. The MIKE software warranty and software maintenance agreement conditions do not apply for unsupported operating systems and DHI is under no obligation to provide assistance or troubleshooting for cases where the software is being used on a non-supported operating system.

**Please note** that when running a fully supported operating system as a 'guest operating system' on a virtualization platform, it is automatically downgraded to a non-supported operating system under the conditions provided above.

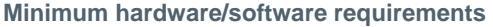

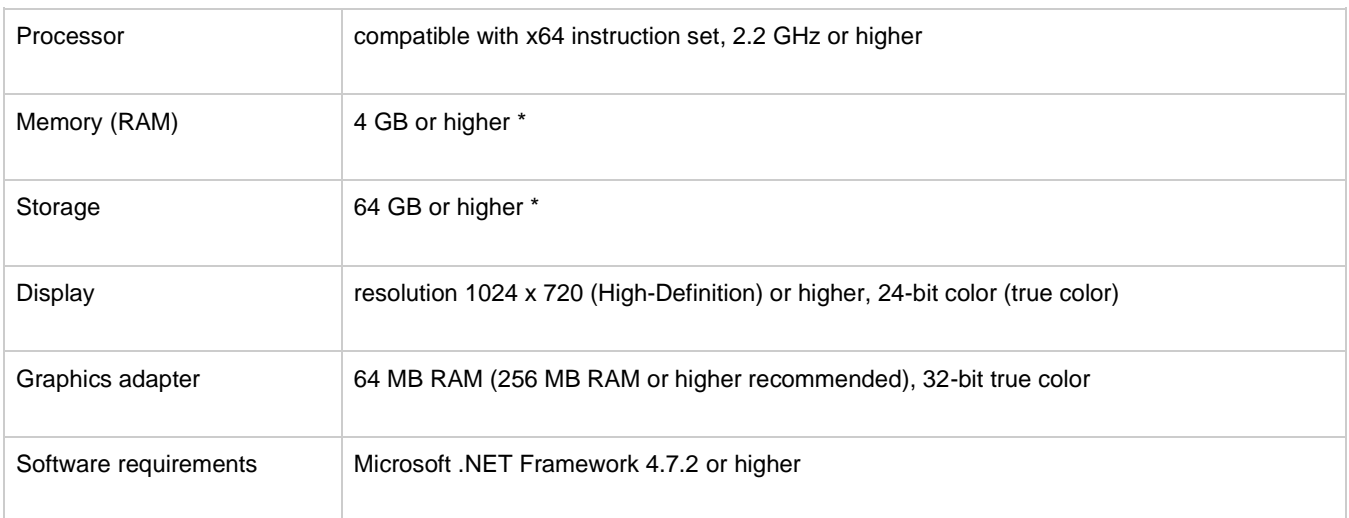

The actual required amount of memory and disk space depend on the usage (application, model setup, size of data files etc.)

#### **Installation**

To install MIKE C-MAP, please go to the 'MIKE C-MAP' product folder and execute the setup.exe file either on the MIKE 2024 USB or from the downloaded, un-zipped installation files. Press the 'Install' button to begin installation.

Before you press the 'Install' button, we recommend that you read the note describing how to install MIKE C-MAP and the CMAP Professional+ chart database - this is available [here.](MIKECMAPinstallNote.pdf)

The setup program will automatically install all necessary files and folders on your computer. Additionally, an entry is created in the Start Menu for MIKE C-Map.

#### **License file and dongle**

**Please Note** that when using the local or network license option, which require a license file and a dongle, then

- the DHI License Manager must installed separately.
- all licensed applications included in MIKE 2024 require a 2024 version of the DHI License Manager.
- a new license file format (file extension dhilic2) has been introduced with MIKE 2022 and these license files can only be used together with a DHI License Manager 2022 or newer.

MIKE C-MAP is protected by DHI's standard dongle system with licence files. The product can be added to an existing DHI licence - no new dongle is required. The C-MAP charts are similarly protected by a dongle system with a licence file. For first time holders of C-MAP chart licences, the C-MAP dongle and licence must be obtained through DHI Denmark.

To use MIKE C-MAP in licenced mode, please follow these steps:

- 1. It is recommended to copy the C-MAP Professional+ chart database from the DVD to your hard disk before you start the installation. This will ensure a faster performance and you can register this as your default database.
- 2. Similarly, we recommend that you copy the C-MAP licence (password.usr) from the supplied e-mail to your hard disk
- 3. Make sure that the provided C-MAP dongle is attached to the computer (USB port) that you intend to work on
- 4. The dongle drivers for the DHI dongle (Sentinel) and the C-MAP dongle (eToken PKI) are installed automatically during the installation of the program.

5. Please refer to the DHI License Manager Release Notes for installing the MIKE license.

### **Product invocation**

Launch 'MIKE C-MAP' from the Windows Start menu.

Starting MIKE C-MAP without a DHI configured hardware key and valid licence file is not possible. If starting MIKE C-MAP with a DHI configured hardware key and licence file only, you will be able to view a background chart in large scale. However, without DHI and C-Map configured hardware keys and licence files, MIKE C-Map will not be able to display or extract detailed chart information.

## **Support**

For general support, please refer to our [Customer Care Portal.](https://support.dhigroup.com/)

If you experience any difficulties, or if you have questions, please contact our Customer Care team a[t mike@dhigroup.com.](mailto:mike@dhigroup.com)

You can also contact your local Customer Care team for support in your local language. A list can be accessed fro[m here.](https://www.mikepoweredbydhi.com/contact-us/)

#### **New features and fixed issues**

Every new MIKE release consists of new modules, new features and/or corrections to problems or significant inconsistencies discovered in previous releases.

#### **Release 2024**

There are no new features or fixed issues specific to MIKE C-MAP 2024

#### **Known defects and workarounds**

MIKE C-MAP is currently not supported on Windows Server 2022.